**Mode d'emploi pour la sélection des produits (terminaux non intégrés)**

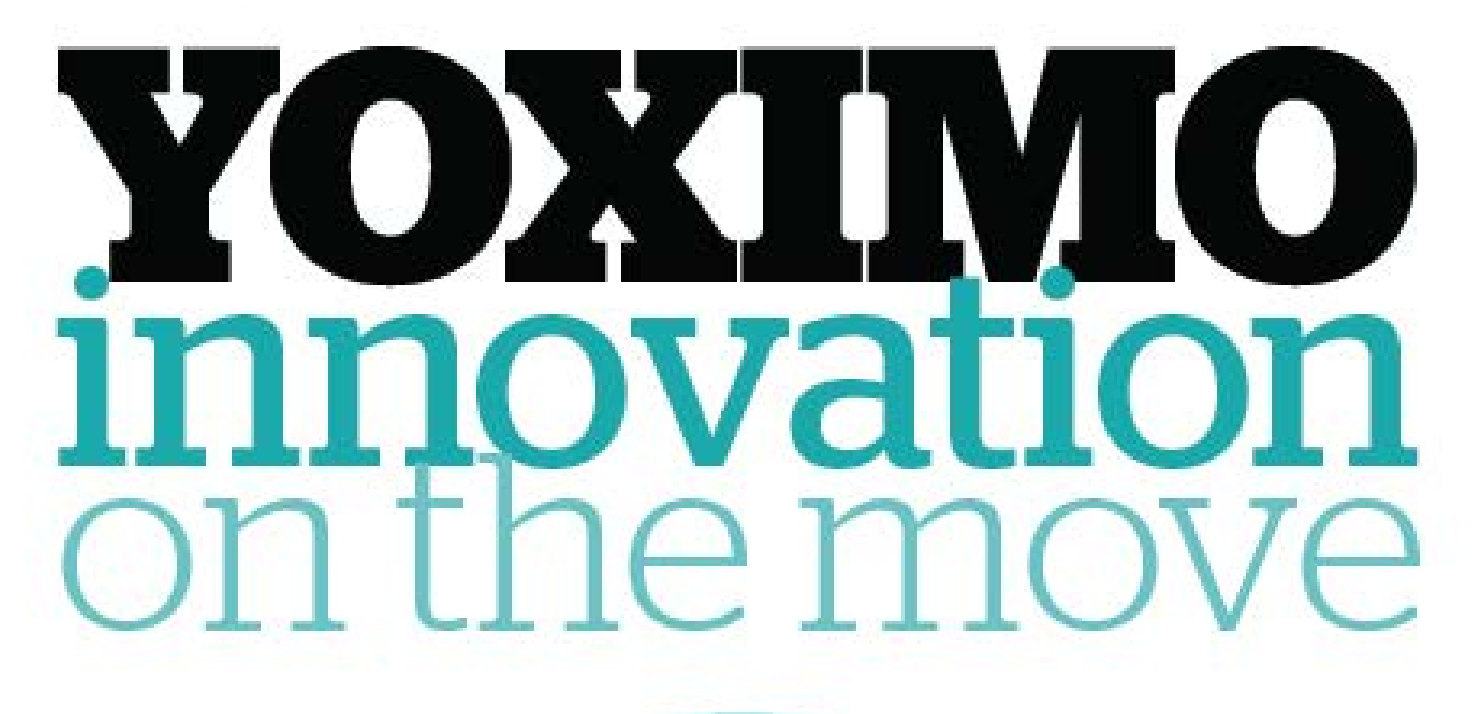

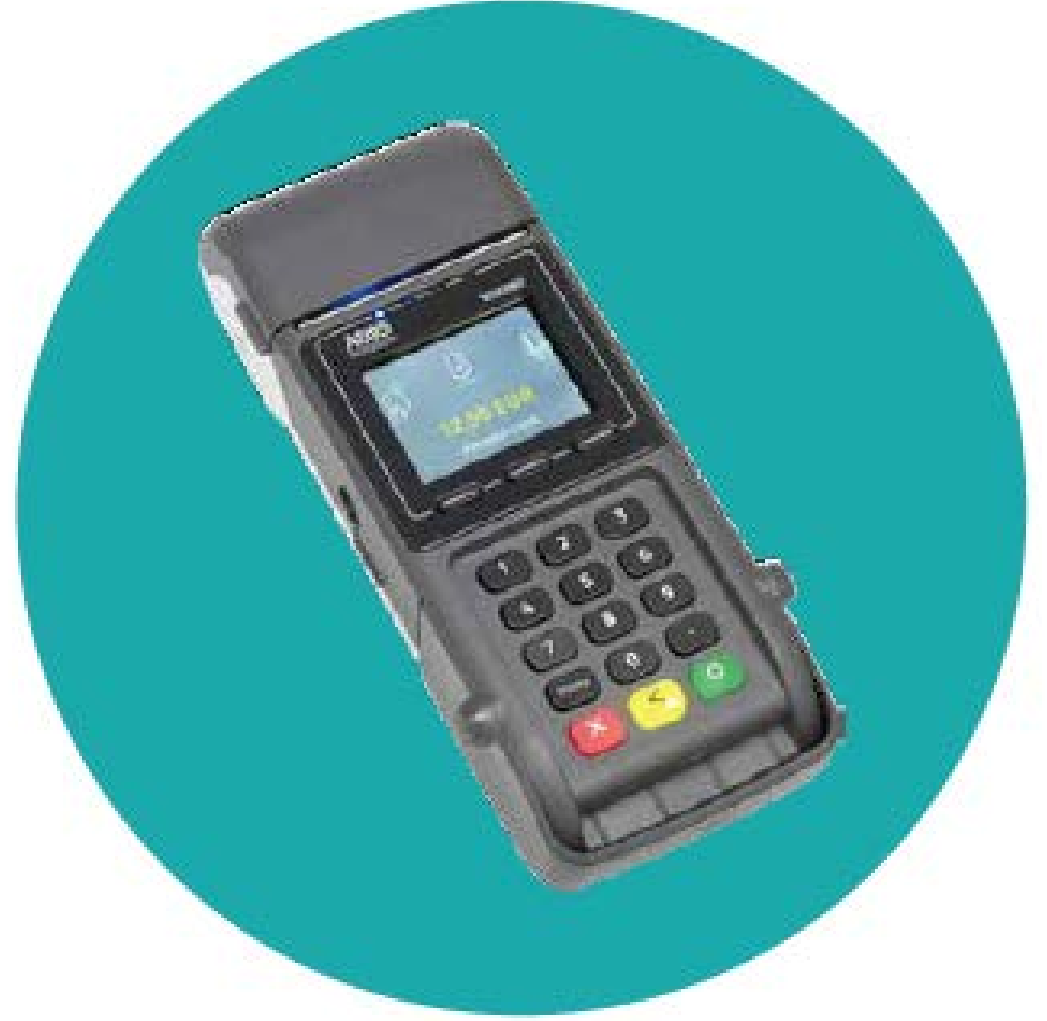

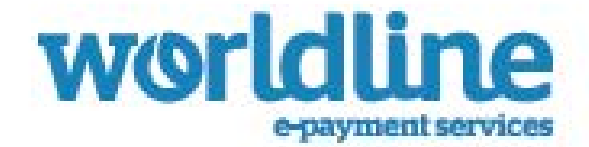

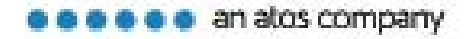

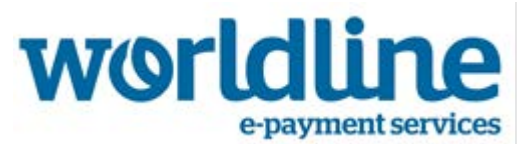

 $\overline{a}$ Les informations contenues dans ce document sont sujettes à modification sans préavis et ne peuvent en aucun cas être interprétées comme un engagement de la part d'Atos Worldline S.A./N.V. (« Worldline »).

Le contenu de ce document, y compris mais sans y être limité, les marques de commerce, les dessins, les logos, le texte, les images, est la propriété de Worldline et est protégé par la loi belge du 30.06.1994 relative aux droits d'auteur et par d'autres lois applicables.

Le terme YOMANI et les autres marques de commerces utilisés dans ce document sont la propriété de Worldline.

Le contenu de ce document peut être reproduit par ou au nom de tierces parties avec l'autorisation écrite de Worldline et conformément à ses instructions. Worldline n'accepte aucune responsabilité pour des erreurs ou omissions introduites lors de la traduction ou du remaniement de ce document.

Sauf en ce qui concerne l'autorisation restreinte de télécharger et d'imprimer certaines parties de ce document à des fins uniquement non commerciales et personnelles, aucune partie de ce document n'ouvrira un quelconque droit ou autorisation d'utiliser une partie du matériel appartenant à Worldline.

Bien que Worldline ait tout mis en œuvre pour s'assurer que les informations contenues dans ce document soient correctes, Worldline ne fournit aucune garantie légale ou commerciale concernant le document décrit dans la présente spécification. La technologie est dès lors fournie « en l'état », sans garantie d'aucune sorte, expresse ou implicite, y compris celles de commercialisation et d'adéquation à un objectif particulier. Worldline ne garantit ni n'assume la moindre comptabilité ni responsabilité pour la précision, la complétude ou l'utilité d'un quelconque produit, information ou processus dévoilé.

Dans la mesure la plus large autorisée par les lois en vigueur, ni Worldline ni ses filiales, ni ses directeurs, employés et agents ne seront tenus responsables vis-à-vis d'une quelconque partie pour un quelconque dommage pouvant résulter de l'utilisation de la technologie telle que décrite dans ce document (y compris et sans limitation les dommages directs, indirects, fortuits, spéciaux, consécutifs et punitifs, les manques à gagner).

Les présentes conditions sont régies et interprétées conformément au droit belge. Vous consentez irrévocablement à la compétence des tribunaux établis à Bruxelles pour toute action découlant ou résultant de l'utilisation de ce document.

> YOXIMO Manuel utilisateur pour la sélection des produits Version 01.00 Worldline, 2017-01

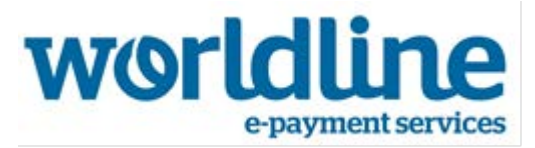

## <span id="page-2-0"></span>**Table des matières**

# Table des matières

 $\overline{a}$ 

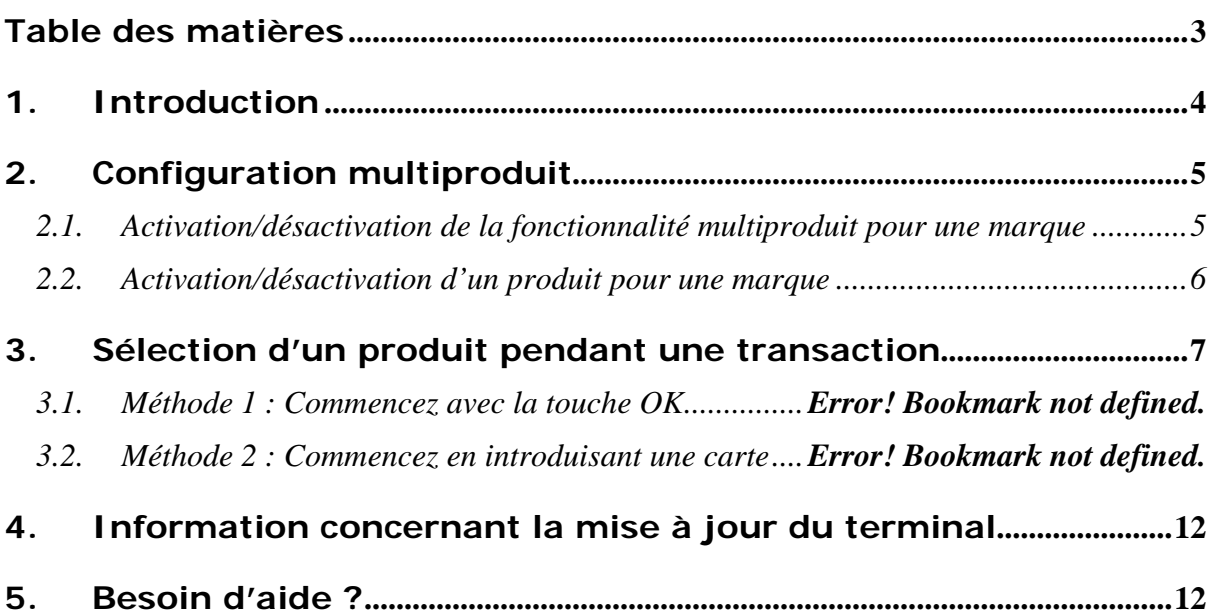

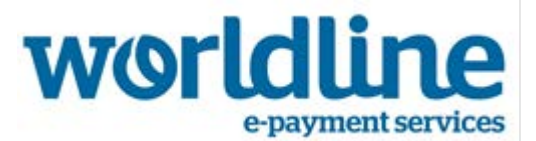

## <span id="page-3-0"></span>**1. Introduction**

L'application multiproduit de terminal permet d'utiliser de multiples produits, présents sur une seule marque de carte. Les marques de cartes concernées sont :

• Sodexo

 $\overline{a}$ 

- Edenred
- Monizze

La marque de carte Sodexo, par exemple, peut comporter les produits suivants :

- Chèque repas
- Écochèque
- Chèque cadeau
- Sport Culture
- Chèque livres

La sélection du produit est de la responsabilité du commerçant, étant donné qu'il doit vérifier si les produits peuvent être achetés au moyen d'une carte donnée. La sélection de la marque, en revanche, est de la responsabilité du détenteur de carte, étant donné que c'est lui qui choisit une carte donnée. Sur le terminal, le détenteur de carte ne verra pas le produit sélectionné, mais uniquement la marque de la carte.

Un commerçant peut :

- Activer ou désactiver la fonction de sélection de produit pour une marque
- Activer ou désactiver un produit donné pour une marque donnée
- Exécuter la sélection du produit pendant une transaction

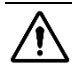

Ce document décrit ces fonctions dans le cas d'un terminal YOMANI sans intégration ECR.

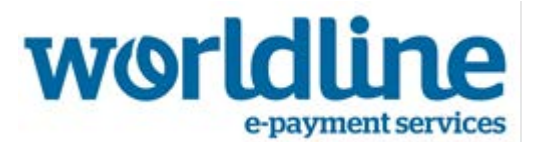

## <span id="page-4-0"></span>**2. Configuration multiproduit**

 $\overline{a}$ 

#### <span id="page-4-1"></span>*2.1. Activation/désactivation de la fonctionnalité multiproduit pour une marque*

La fonctionnalité multiproduit peut être activée ou désactivée pour chaque marque de carte.

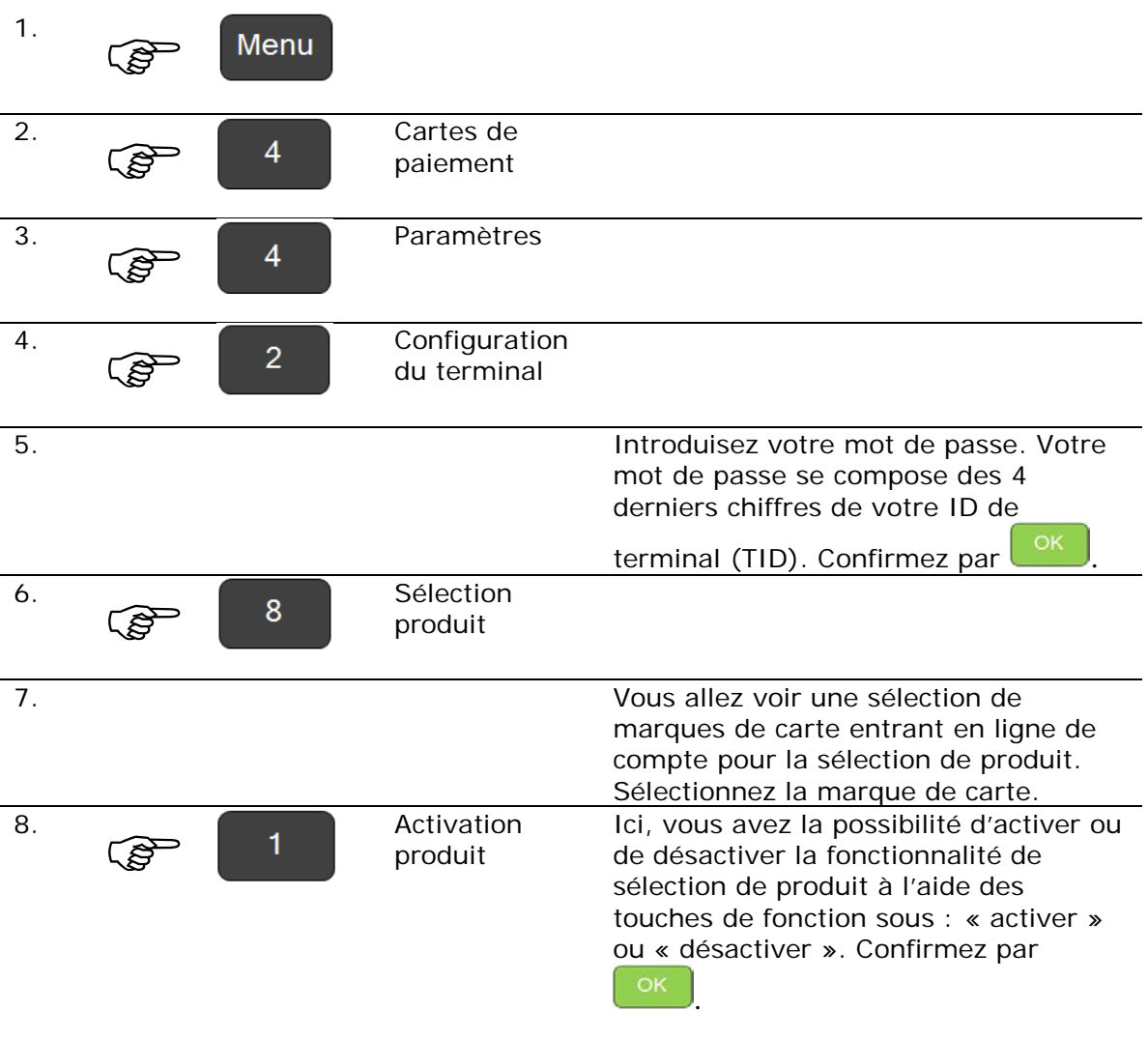

Tous les produits seront activés par défaut. La désactivation d'un produit spécifique sera décrite plus loin.

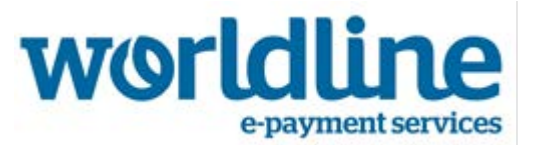

**A** Ceci n'active le produit que sur le terminal. Le commerçant doit également avoir un contrat avec Sodexo, Edenred et/ou Monizze afin de pouvoir accepter des paiements avec ce portefeuille de produits.

#### <span id="page-5-0"></span>*2.2. Activation/désactivation d'un produit pour une marque*

 $\overline{a}$ 

Une fois que la fonctionnalité multiproduit est activée pour une marque, certains produits spécifiques peuvent être désactivés ou activés à nouveau par la suite.

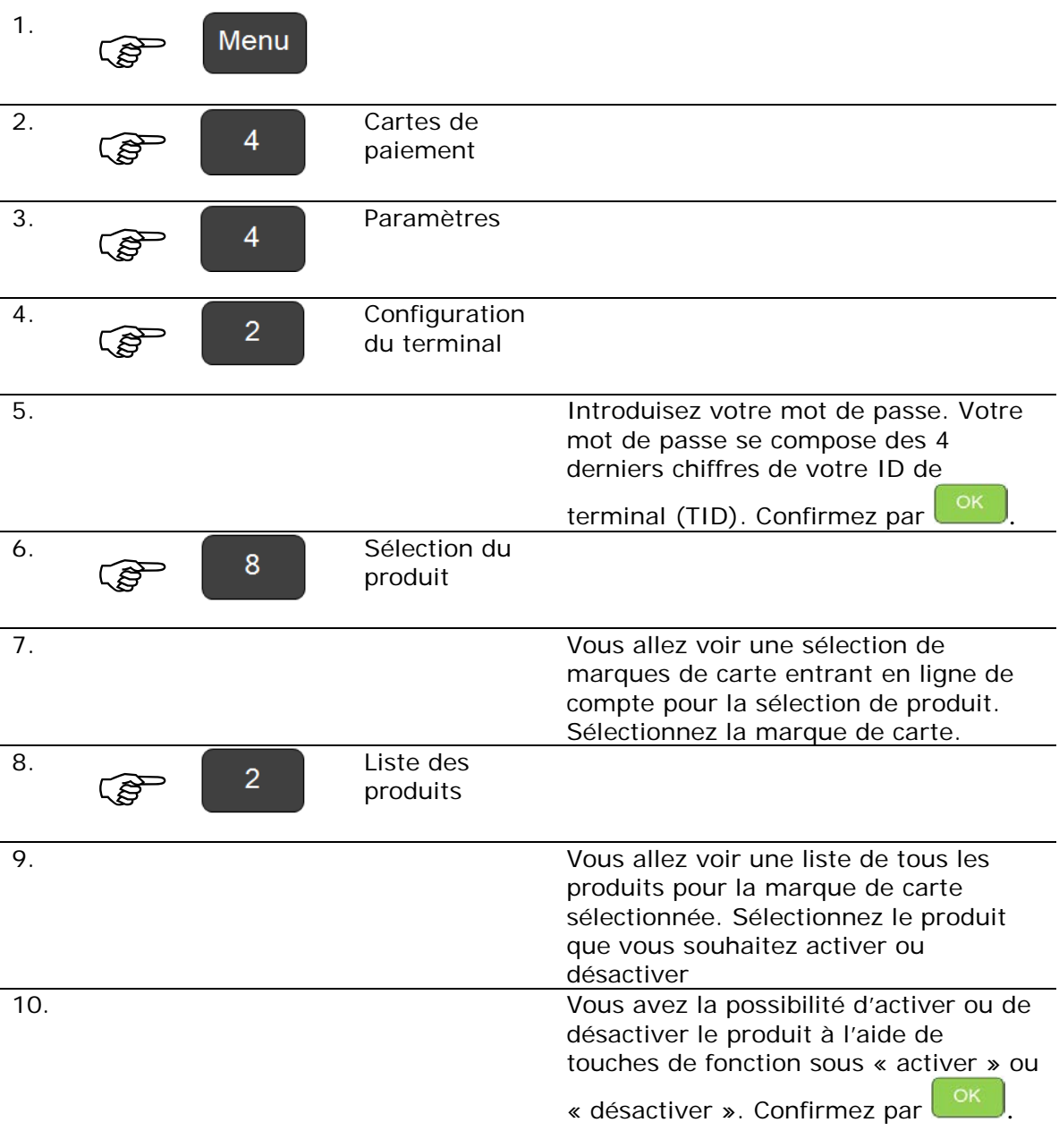

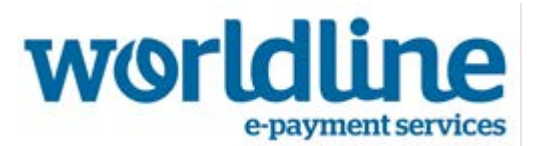

## <span id="page-6-0"></span>**3. Sélection d'un produit pendant une transaction**

*3.1. Méthode 1: Commencez avec la touche OK*

 $\overline{a}$ 

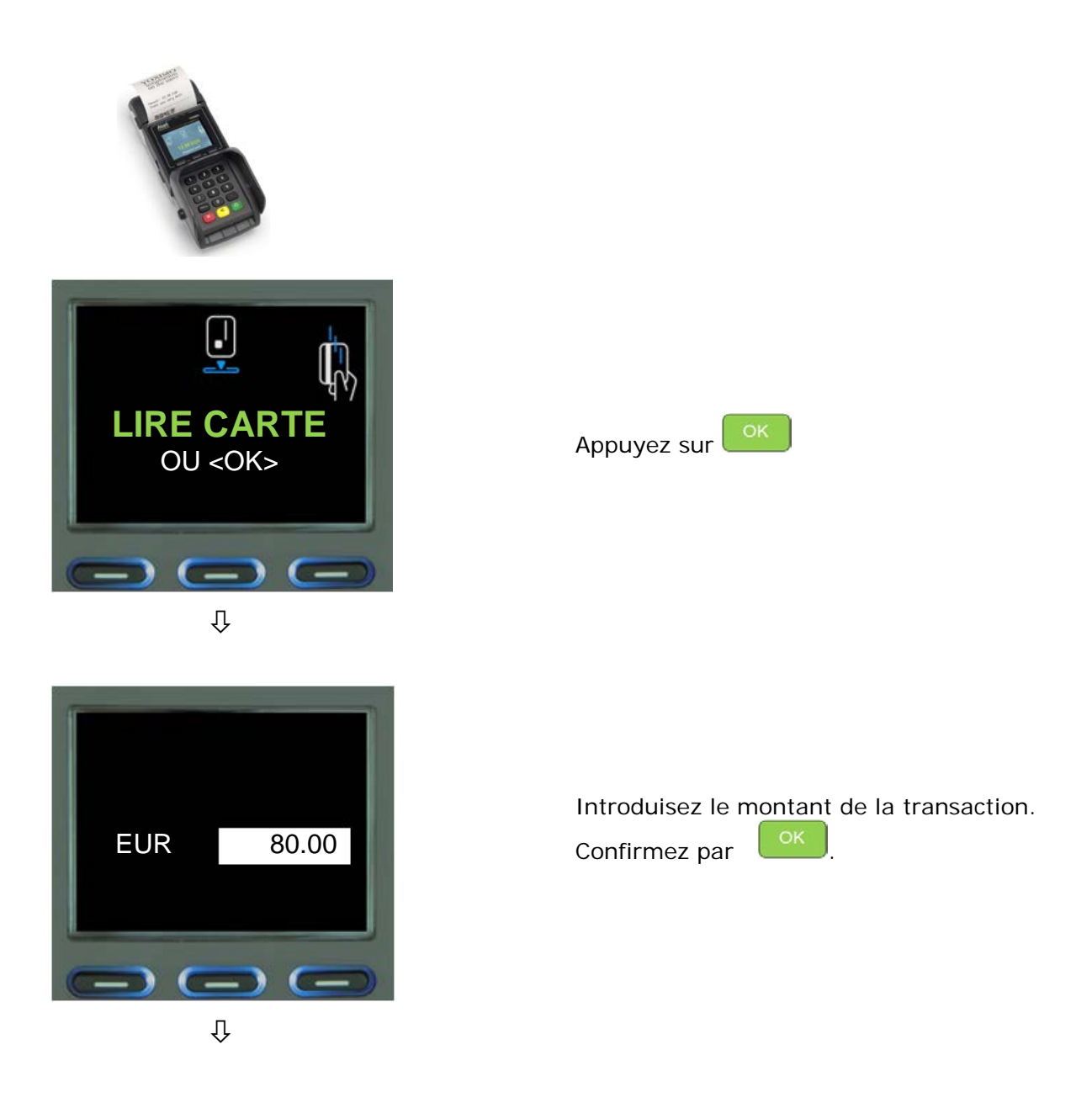

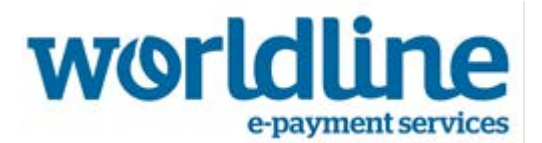

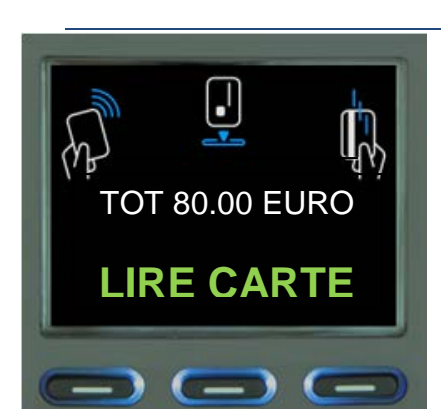

Le montant s'affiche sur l'écran du terminal et le client doit insérer sa carte.

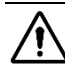

**11** Notez que le logo sans contact s'affiche à présent lui aussi comme une méthode d'utilisation de la carte. C'est la méthode à utiliser si vous souhaitez lancer une transaction sans contact. Si les montants sont suffisamment bas, cette transaction pourra même être traitée dans devoir introduire de code PIN.

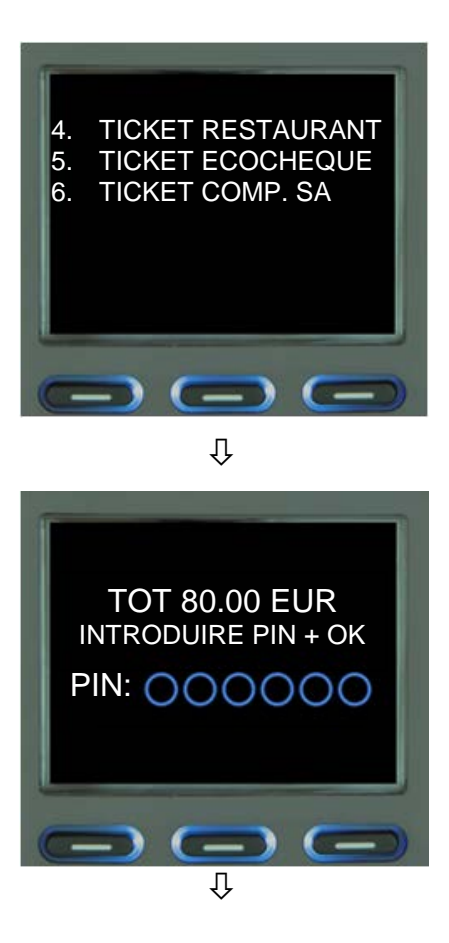

Sélectionnez le produit que vous souhaitez accepter.

Le montant à payer s'affiche sur l'écran du terminal et, selon les cas, le client est invité à introduire son code PIN.

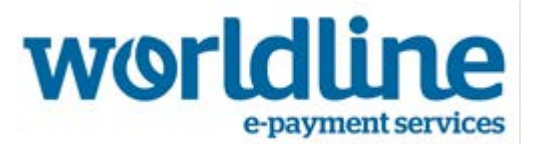

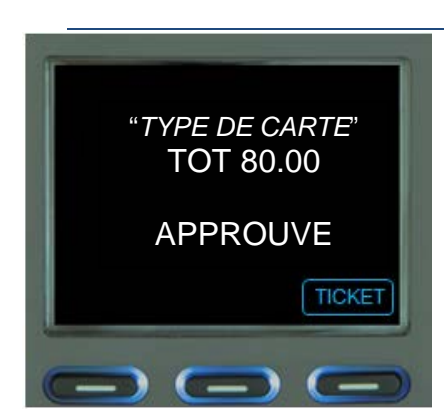

Si la transaction est acceptée, cela sera annoncé à l'écran.

Si vous avez configuré le terminal pour qu'il imprime un ticket, ce dernier s'imprimera automatiquement.

Si vous avez configuré le terminal pour qu'il imprime 2 tickets, vous pouvez imprimer le second en appuyant sur la touche de fonction sous <TICKET>.

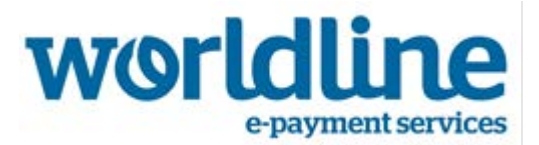

#### *3.2. Méthode 2: Commencez en introduisant une carte*

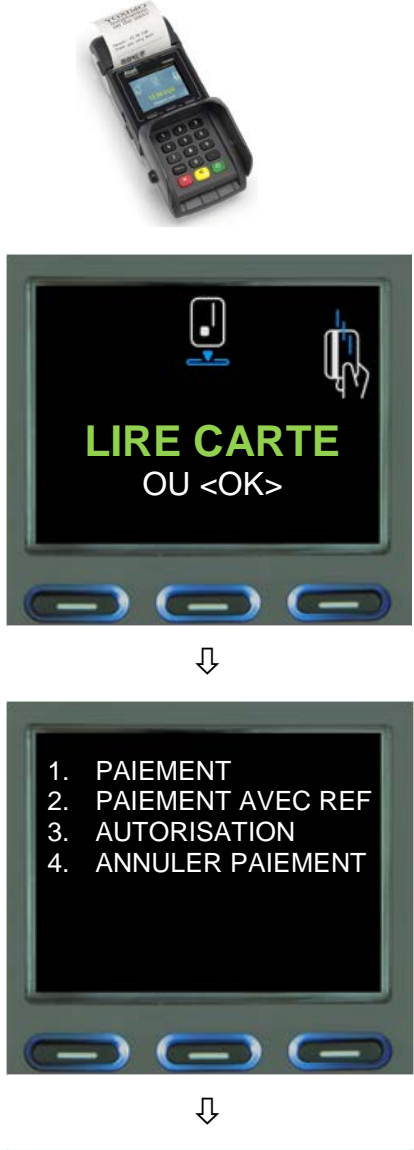

 $\overline{a}$ 

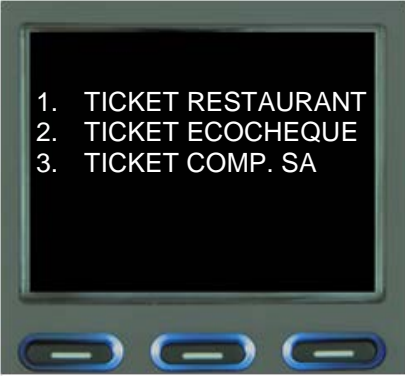

 $\overline{\psi}$ 

Demandez à votre client d'insérer sa carte de paiement. Le terminal reconnaîtra automatiquement le type de carte.

Le terminal affichera différentes options. Sélectionnez <1. PAIEMENT>.

Sélectionnez le produit que vous souhaitez accepter.

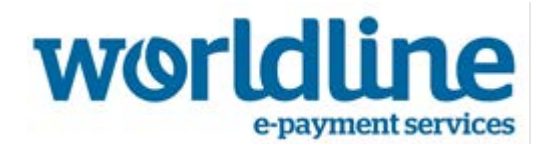

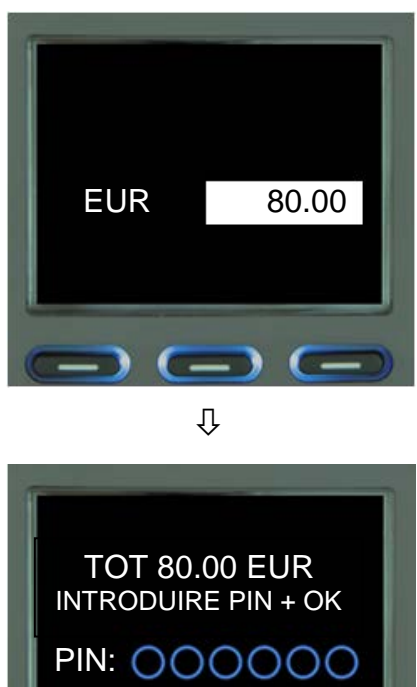

 $\overline{a}$ 

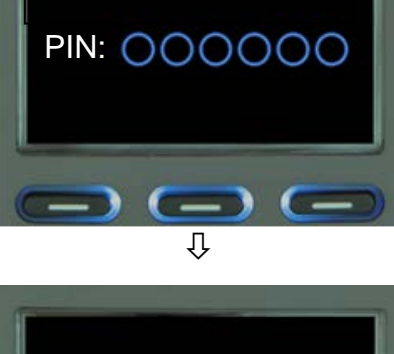

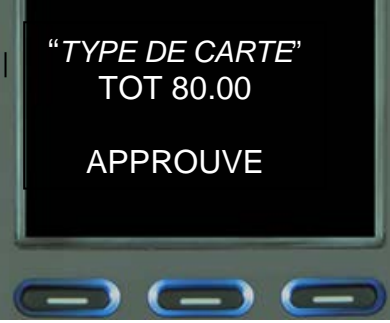

Introduisez le montant de la transaction. Confirmez par  $\sqrt{\frac{K}{k}}$ 

Le montant s'affiche sur l'écran du terminal et, selon les cas, le client est invité à introduire son code PIN.

Si la transaction est acceptée, cela sera annoncé à l'écran.

Si vous avez configuré le terminal pour qu'il imprime un ticket, ce dernier s'imprimera automatiquement.

Si vous avez configuré le terminal pour qu'il imprime 2 tickets, vous pouvez imprimer le second en appuyant sur la touche de fonction sous <TICKET>.

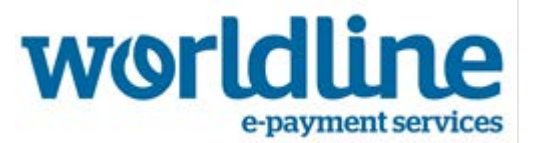

## <span id="page-11-0"></span>**4. Information concernant la mise à jour du terminal**

Afin d'activer la fonctionnalité multiproduit, nous allons mettre à jour votre terminal avec la dernière version de notre solution de paiement. Lors de cette mise à jour les totaux et les données de transactions vont être déplacés vers « Menu 1 – Transactions » Cette modification a pour but de centraliser et de simplifier le module de gestion financière du terminal.

Vous pouvez également consulter la rubrique /Service Clientèle /Aide pour votre terminal de paiement/YOMANI sur notre site : www.*[masolutiondepaiement.be/serviceclientele](http://www.masolutiondepaiement.be/serviceclientele)*

### <span id="page-11-1"></span>**5. Besoin d'aide ?**

Pour commander ou activer l'application multiproduit, bénéficier d'une assistance sur l'utilisation de cette fonctionnalité, vous pouvez contacter **Sodexo** au :

Tel : +32 2 547 55 88 (lundi-vendredi 08.30-12.30/13.30-17.00) Fax : +32 2 547 54 55 E-mail : [shop@sodexo.be](mailto:affiliates-sodexocard.be@sodexo.com)